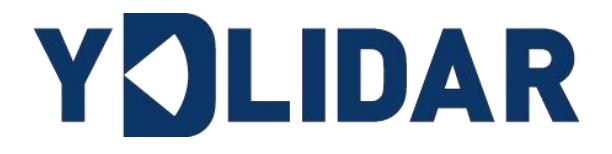

# GS2 开发手册

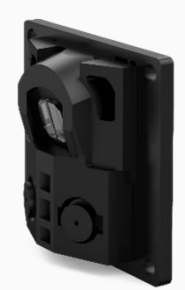

www.ydlidar.cn www.ydlidar.cn

深圳玩智商科技有限公司

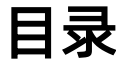

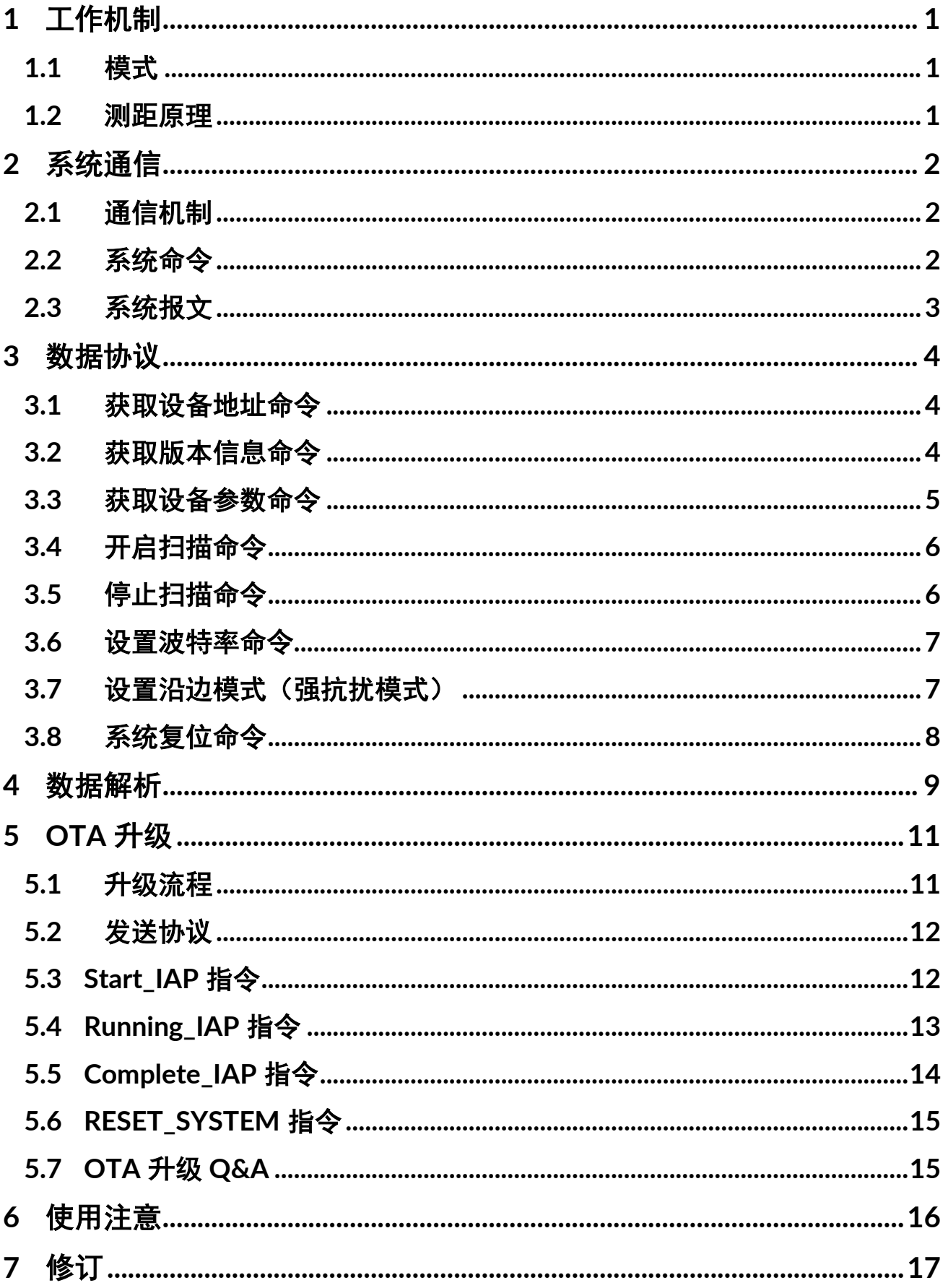

## <span id="page-2-0"></span>1 工作机制

#### <span id="page-2-1"></span>1.1 模式

YDLIDAR GS2 (以下简称 GS2)的系统设置了 3 种工作模式: 空闲模式、扫描模式、停机 模式。

- ▶ 空闲模式: GS2 上电时, 默认为空闲模式, 空闲模式时, GS2 的测距单元不工作, 激光器 不亮。
- ➢ 扫描模式:当 GS2 进入扫描模式时,测距单元点亮激光器,开始工作,不断对外部环境 进行激光采样,并经过后台处理后实时输出。
- ▶ 停机模式: 当 GS2 运行有错时, 如开启扫描时, 激光器不亮等状况, GS2 会自动关闭测距 单元。

#### <span id="page-2-2"></span>1.2 测距原理

GS2 是一款近距离固态雷达,测距范围为 25-300mm。主要由一字线激光器和摄像头构 成。一字线激光器发出激光后,被摄像头捕捉到,根据激光器与摄像头的固定结构,结合三 角测距原理,我们便可算出物体到 GS2 的距离。再根据摄像头标定后的参数,结合机械参数 可以知道被测物体在雷达坐标系中的角度值。由此,我们便获取到了被测物体完整的测量数 据。

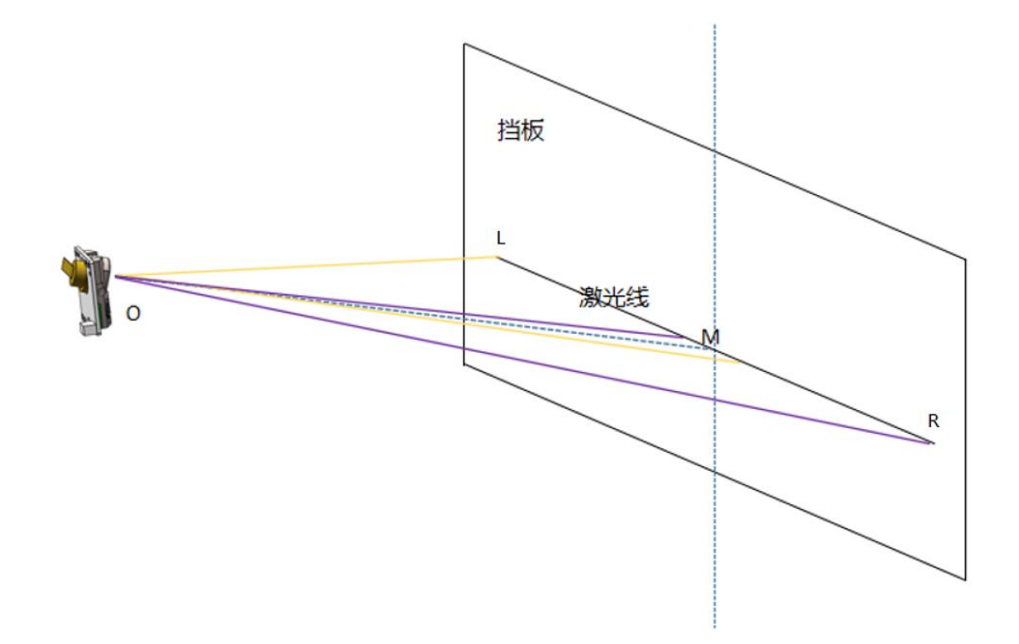

图 1 YDLIDAR GS2 测量示意图

O 点为坐标原点,橙色区域为左(L)相机的视角,紫色区域为右(R)相机的视角。

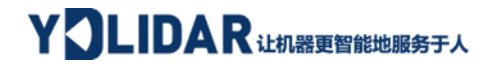

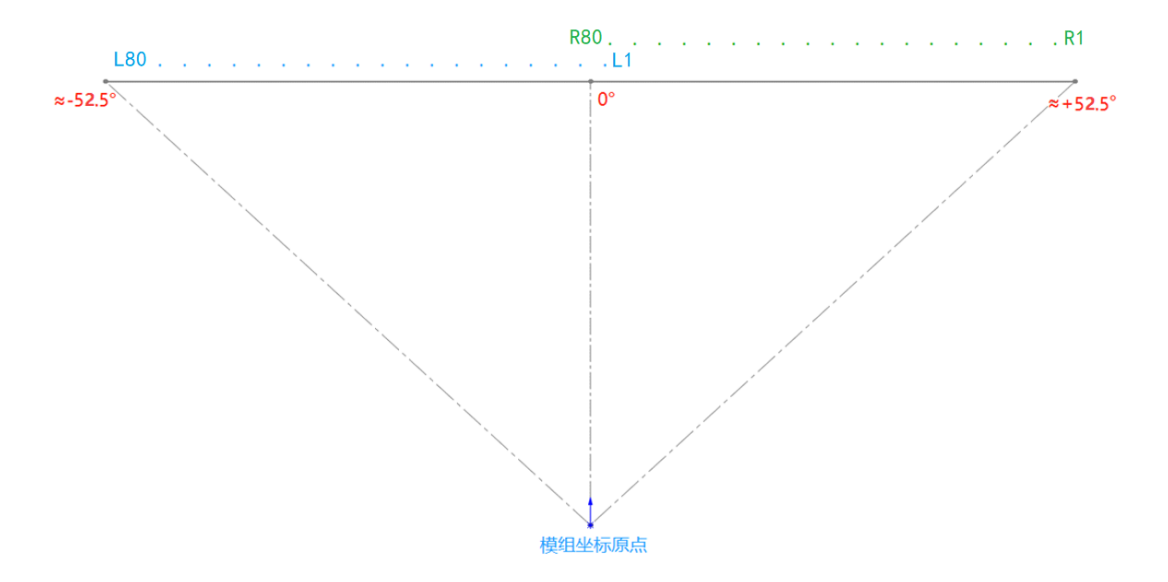

图 2 YDLIDAR GS2 输出点云角度示意图

以模组标点为坐标原点,正前方为坐标系 0°方向,角度顺时针增加,点云输出时数据 (S1~S160)排列的顺序为 L1~L80、R1~R80。使用 SDK 计算出的角度和距离均表示在该坐 标系中。

## <span id="page-3-0"></span>2 系统通信

#### <span id="page-3-1"></span>2.1 通信机制

GS2 是通过串口来和外部设备进行命令和数据的交互。当外部设备发送一个系统命令至 GS2, GS2 解析系统命令, 会返回相应的应答报文, 并根据命令内容, 来切换相应的工作状 态,外部系统根据报文内容,解析报文,便可获取应答数据。

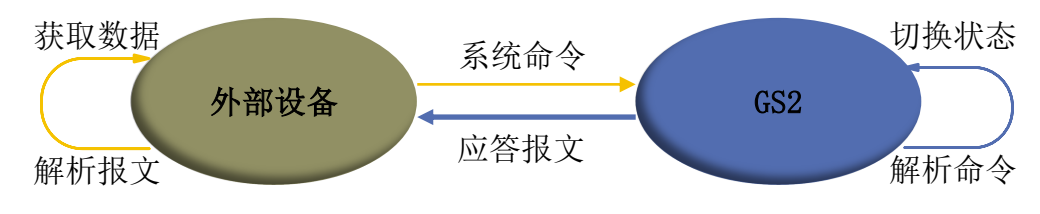

图 3 YDLIDAR GS2 系统通信机制

#### <span id="page-3-2"></span>2.2 系统命令

外部系统通过发送相关的系统命令, 便可设置 GS2 相应的工作状态, 获取相应的数据。 GS2 对外发布的系统命令如下:

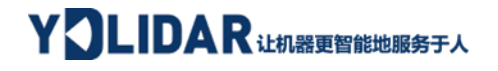

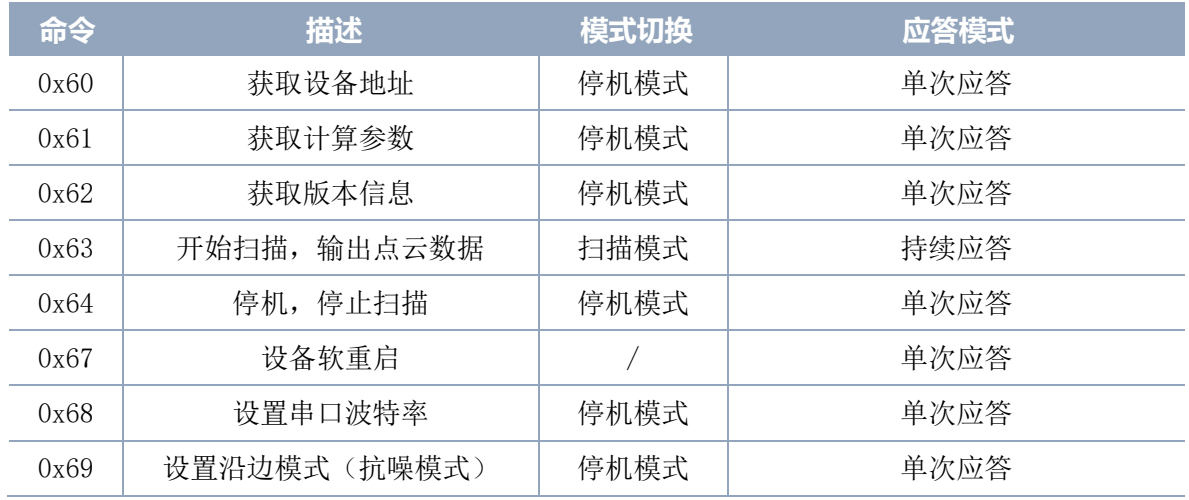

#### 表 1 YDLIDAR GS2 系统命令

#### <span id="page-4-0"></span>2.3 系统报文

系统报文是系统根据接收的系统命令反馈的应答报文,不同的系统命令,系统报文的应 答模式和应答内容也不一样,其中应答模式有四种:无应答、单次应答、多次应答和持续应 答。

无应答表示系统不反馈任何报文;单次应答表示系统的报文长度是有限的,应答一次即 结束; 当系统级联了多个 GS2 时, 某些命令的发送会连续收到多个 GS2 设备的应答; 持续应 答表示系统的报文长度是无限长的,需要持续发送数据,如进入扫描模式时。

单次应答、多次应答和持续应答的报文采用同一个数据协议,其协议内容为: 包头、设 备地址、包类型、数据长度、数据段和校验码,通过串口 16 进制输出。

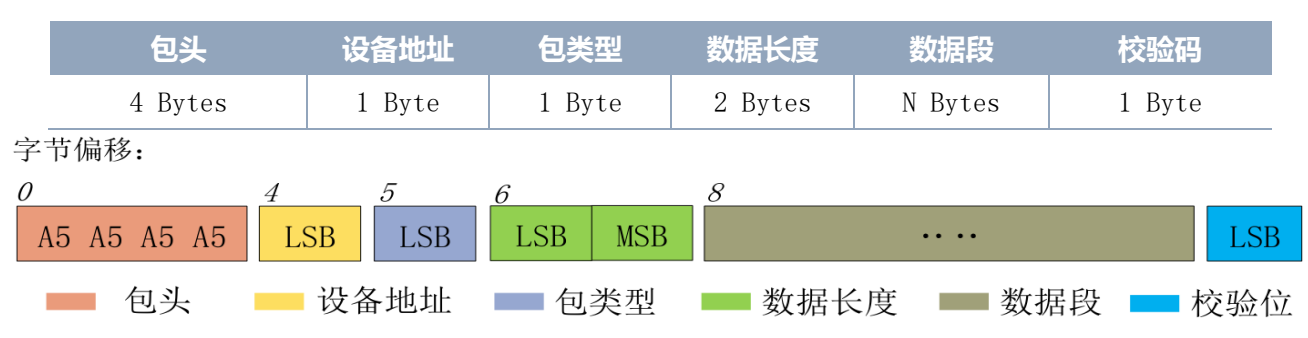

#### 表 2 YDLIDAR GS2 系统报文数据协议

- ➢ 包头:GS2 的报文包头标志为 0xA5A5A5A5;
- **▷ 设备地址: GS2 的设备地址, 按照级联数量, 分为为: OxO1, OxO2, OxO4;**
- > 包类型:系统命令的类型, 见表(1):
- ➢ 数据长度:表示的是应答数据的长度;
- ➢ 数据段:不同系统命令下的应答内容,反馈不同的数据内容,其数据格式也不同;

#### **Copyright 2021 EAI All Rights Reserved 3 / 17**

图 4 YDLIDAR GS2 系统报文数据协议示意图

➢ 校验码:校验码。

注: GS2 的数据通信采用的是小端模式, 低位在前。

## <span id="page-5-0"></span>3 数据协议

### <span id="page-5-1"></span>3.1 获取设备地址命令

当外部设备向 GS2 发送该命令时, GS2 会返回其设备地址。报文为:

命令发送:

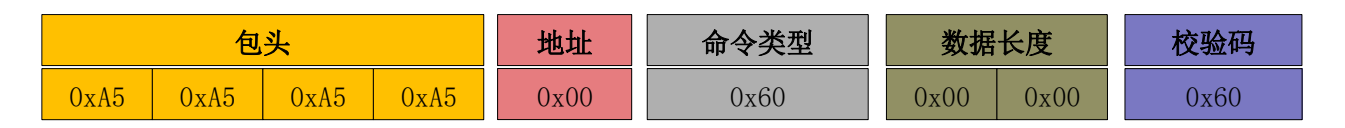

命令接收:

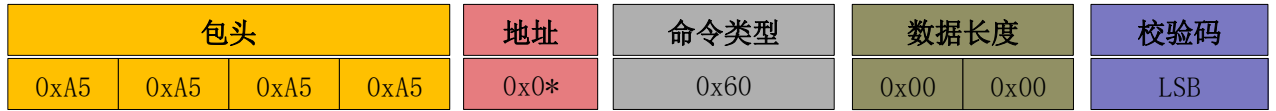

在级联的情况下,如果串接了 N 个(最大支持 3 个) 设备, 该命令只返回单次应答, 应 答中不同的地址代表不同的设备个数。地址: 0x01, 0x02, 0x04, 分别对应 1-3 个模组。

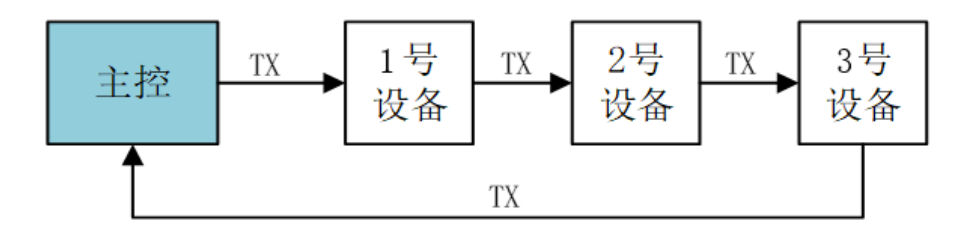

级联地址分配:一号模块地址为 0x01,二号模块地址 0x02,三号模块地址 0x04

## <span id="page-5-2"></span>3.2 获取版本信息命令

当外部设备向 GS2 发送该命令时, GS2 会返回其版本信息。报文为:

命令发送:

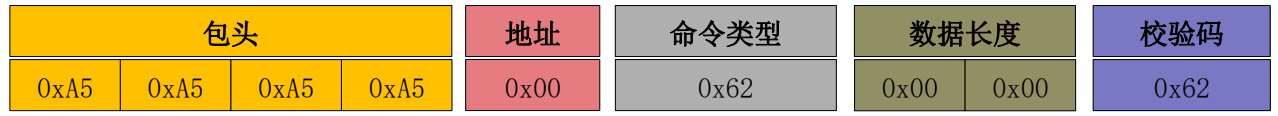

命令接收:

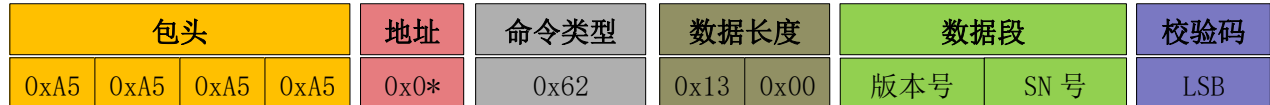

在级联的情况下, 如果串接了 N 个(最大支持 3 个) 设备, 该命令返回 N 个应答, 分别 回应每个设备的版本信息。

版本号共 3 个字节长度, SN 号共 16 字节长度。

#### <span id="page-6-0"></span>3.3 获取设备参数命令

当外部设备向 GS2 发送该命令时, GS2 会返回其设备参数, 报文为:

命令发送:

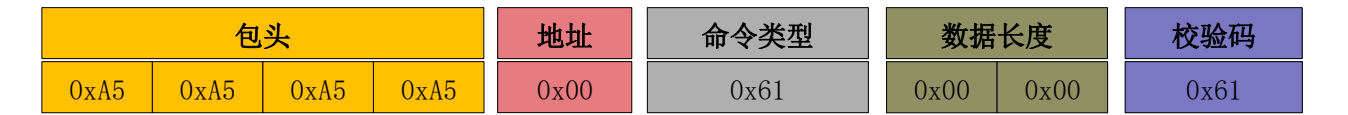

命令接收:

0xA5 0xA5 0xA5 0xA5 0x0\* 0x61 0x09 0x00 LSB 包头 地址 命令类型 数据长度 数据段 校验码 设备参数

数据段包括对应设备的参数,分布如下:

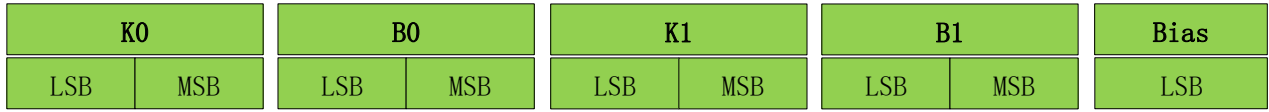

在级联的情况下, 如果串接了 N 个(最大支持 3 个) 设备, 该命令将返回 N 个应答, 分 别对应每个设备的参数。

协议接收到的 K、B 为 uint16 型, 在代入计算函数前需要转换成 float 型再除以 10000。

d compensateK0 =  $(fload)K0/10000.0f$ ;

d compensateB0 =  $(fload)$ B0/10000.0f;

d compensateK1 =  $(fload)K1/10000.0f$ ;

d compensateB1 =  $(fload)B1/10000.0f$ ;

Bias 为 int8 型, 代入计算函数前需要转换成 float 型再除以 10。

#### **Copyright 2021 EAI All Rights Reserved 5 / 17**

# YOLIDAR iL#183 5 25 ALIDAR iL #1

bias =  $(f$ loat)Bias /10:

## <span id="page-7-0"></span>3.4 开启扫描命令

当外部设备向 GS2 发送扫描命令时,GS2 会进入扫描模式,并持续反馈点云数据。报文 为:

```
命令发送:(发送地址 0x00,无论是否级联,将启动所有设备)
```
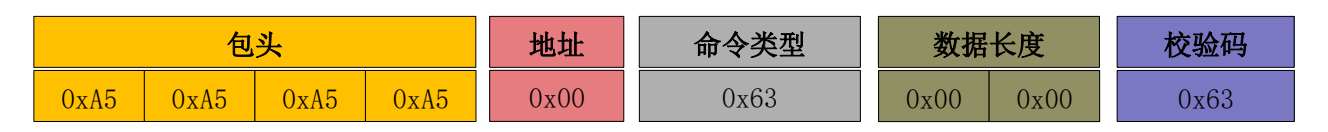

命令接收:(级联的情况下,该命令仅返回一个应答,地址为最大地址,例如:级联了 3 个设备, 地址为 0x04。)

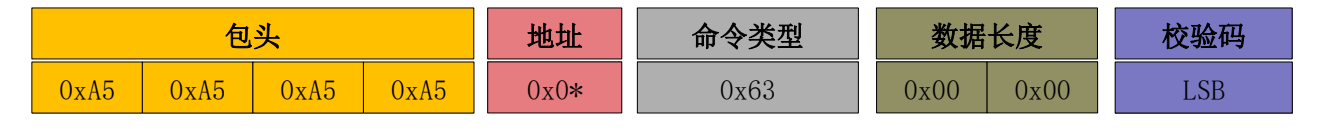

接下来, GS2 会持续输出点云数据序列, 帧结构如下:

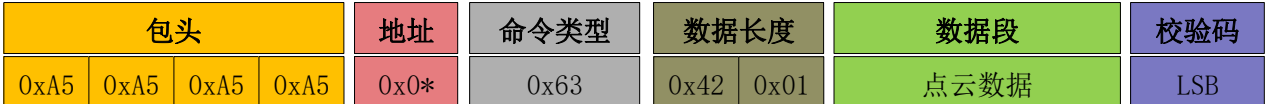

数据段为系统扫描的点云数据,其按照以下数据结构,以 16 进制向串口发送至外部设 备。整包数据长度为 322 Bytes,包含 2 Bytes 的环境数据和 160 个测距点(S1-S160),其 中每个测距点为 2 Bytes, 高 7 位为强度数据, 低 9 位为距离数据, 单位 mm。

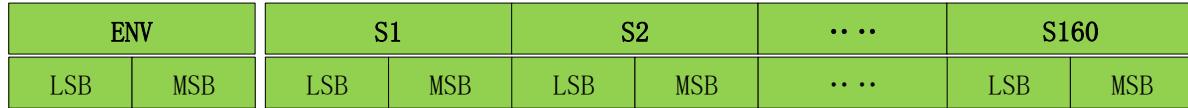

图 5 扫描命令应答内容数据结构示意图

## <span id="page-7-1"></span>3.5 停止扫描命令

当系统处于扫描状态时,GS2 一直在对外发送点云数据,若此时需要关闭扫描,可以发 送此命令,令系统停止扫描。发送停止命令后,模组会回复应答指令,系统随即进入待机休 眠状态。此时,设备的测距单元处于低功耗模式,激光器关闭。

命令发送:(发送地址 0x00,无论是否级联,将关闭所有设备)

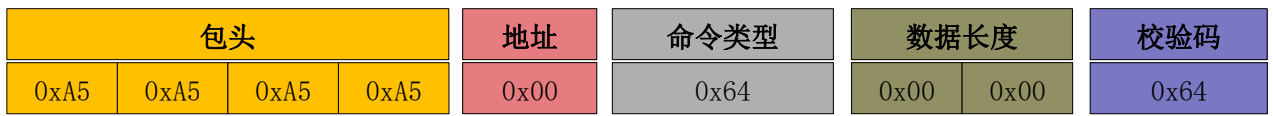

命令接收:

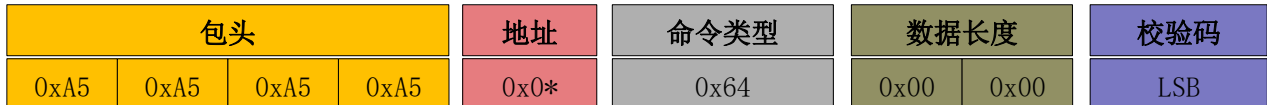

在级联的情况下,如果串接了 N 个(最大支持 3 个) 设备,该命令仅返回一个应答, 地 址为最大地址, 例如: 级联了 3 个设备, 地址为 0x04。

#### <span id="page-8-0"></span>3.6 设置波特率命令

当外部设备向 GS2 发送该命令时,可设置 GS2 的输出波特率。

命令发送:(发送地址 0x00,仅支持将所有级联设备的波特率设置成一样),报文为:

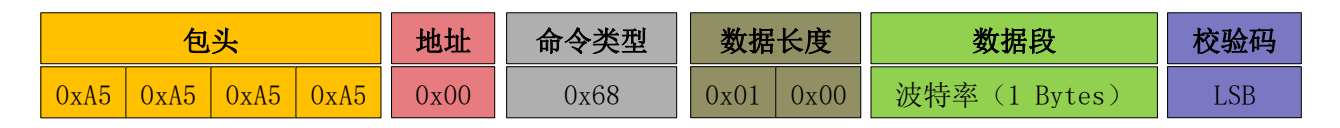

命令接收:

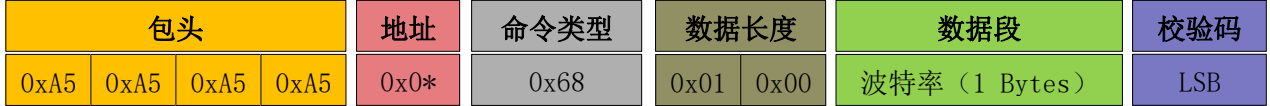

其中,数据段为波特率参数, 包含四种波特率(bps), 分别为: 230400、512000、 921600、1500000 分别对应代号 0-3 (注意: 三模块串联波特率需≥921600, 默认为 921600)。

在级联的情况下,如果串接了 N 个(最大支持 3 个) 设备, 该命令仅返回一个应答, 地 址为最大地址,例如:级联了 3 个设备,地址为 0x04。

设置波特率后,需要软重启设备。

#### <span id="page-8-1"></span>3.7 设置沿边模式(强抗扰模式)

当外部设备向 GS2 发送该命令时,可设置 GS2 的抗干扰模式。

命令发送:(发送地址 Address,只能是确切的级联地址:0x01/0x02/0x04),报文 为:

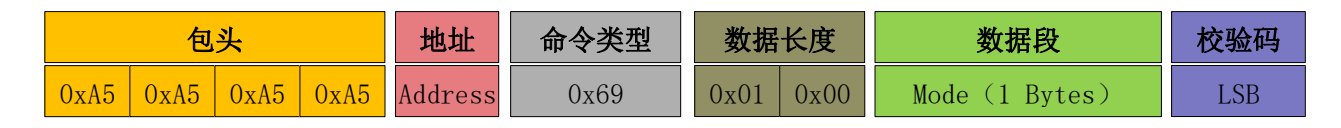

命令接收:

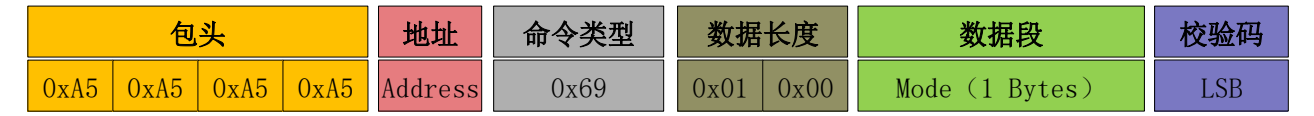

Address 为级联链路中需要配置的模组的地址,模式配置后,会存储在模组 flash,掉电 保存。Mode=0 对应避障模式, Mode=1 对应沿边模式(插座朝上), Mode=2 对应沿边模式 (插座朝下),沿边模式下雷达固定输出 10HZ,对环境光的过滤效果会加强,另外,针对两 种不同沿边安装情况,内部算法有所差异,请务必按照真实安装方式进行模式配置。 Mode=0XFF 表示读取,雷达将返回当前模式。出厂雷达默认工作在避障模式。

设置/读取 1 号模组: Address =0x01 设置/读取 2 号模组: Address =0x02 设置/读取 3 号模组: Address =0x04

### <span id="page-9-0"></span>3.8 系统复位命令

当外部设备向 GS2 发送该命令时,GS2 会进入软重启,系统复位并重新启动。

命令发送:(发送地址 Address,只能是确切的级联地址:0x01/0x02/0x04)

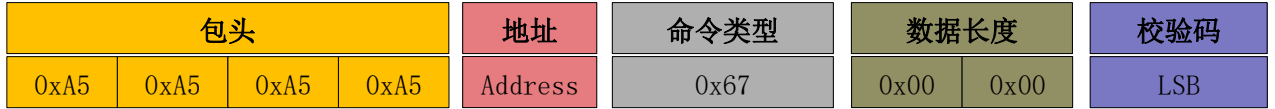

命令接收:

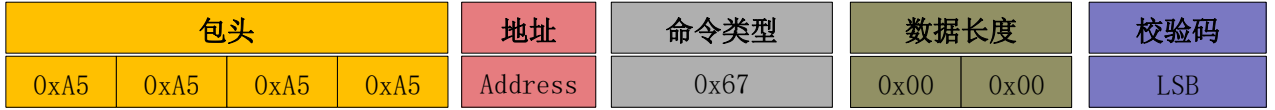

Address 为级联链路中需要配置的模组的地址,

复位 1 号模组: Address =0x01

- 复位 2 号模组: Address =0x02
- 复位 3 号模组: Address =0x04

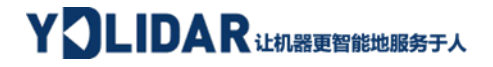

## <span id="page-10-0"></span>4 数据解析

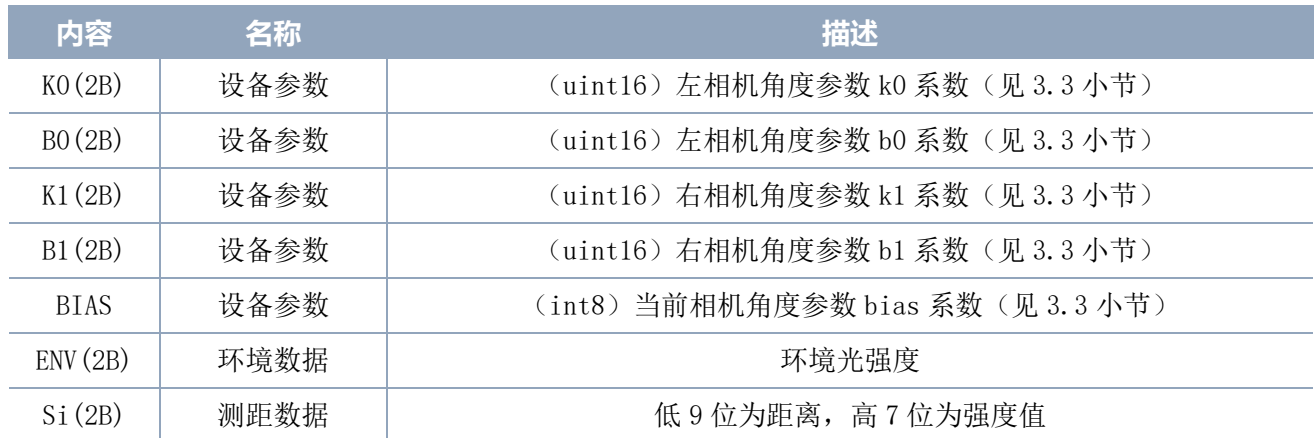

#### 表 3 数据结构描述

#### ➢ 距离解析

距离解算公式: Distance<sub>i</sub> =  $(Si_MSB \ll 8|Si_LSB)$  &0x01ff, 单位为 mm。

强度计算: Quality<sub>i</sub> =  $Si\_MSB \gg 1$ 

#### ➢ 角度解析

将激光的出射方向作为传感器的前方, 将激光圆心在 PCB 平面的投影作为坐标原点, 以 PCB 平面法线为 0 度方向建立极坐标系。顺时钟方向,角度逐渐增大。

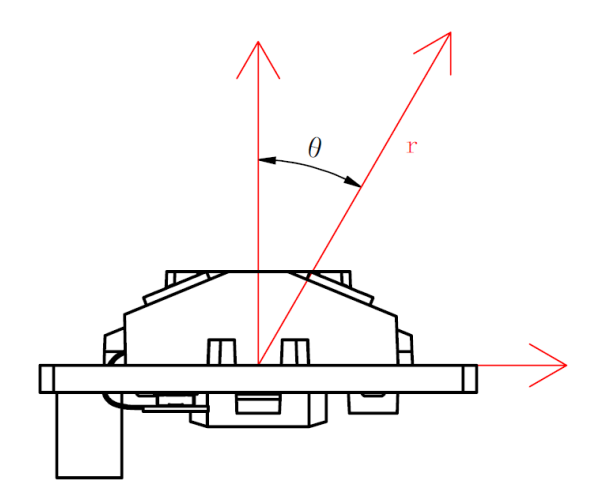

图 6 YDLIDAR GS2 坐标系示意图

雷达传输的原始数据转换到上图坐标系中,需要进行一系列的计算,转换函数如下(详 细请参考 SDK):

# YOLIDAR LUNSE POWER STA

```
double pixelU = n, Dist, theta, tempTheta, tempDist, tempX, tempY;
if (n < 80)//区分左右相机数据
{
pixelU = 80 - pixelU;
if (d compensateB0 > 1) {
tempTheta = d compensateK0 * pixelU - d compensateB0;
}
else
{
tempTheta = atan(d compensateK0 * pixelU - d compensateB0) * 180 / M PI;
}
tempDist = (dist - angle p x) / cos((angle p angle + bias - (tempTheta)) * M PI / 180);
tempTheta = tempTheta * M PI / 180;
tempX = cos((angle_p_angle + bias) * M_PI / 180) * tempDist * cos(tempTheta) + 
sin((angle_p_angle + bias) * M_PI / 180) * (tempDist * sin(tempTheta));
tempY = -sin((angle_p\_angle + bias) * M_pT / 180) * tempDist * cos(tempTheta) +cos((angle p \text{ angle} + bias) * M \text{ PI} / 180) * (tempDist * sin(tempTheta));tempX = tempX + angle p x;tempY = tempY - angle p y;Dist = sqrt(tempX * tempX + tempY * tempY);
theta = atan(tempY / tempX) * 180 / MPI;}
else
{
pixelU = 160 - pixelU;
if (d compensateB1 > 1)
{
tempTheta = d compensateK1 * pixelU - d compensateB1;
}
else
{
tempTheta = atan(d_compensateK1 * pixelU - d_compensateB1) * 180 / M_PI;
}
tempDist = (dist - angle p x) / cos((angle p angle + bias + (tempTheta)) * M PI / 180);
tempTheta = tempTheta * M PI / 180;
tempX = cos(-(angle_p_angle + bias) * M_PI / 180) * tempDist * cos(tempTheta) + sin(-<br>(angle_p_angle + bias) * M_PI / 180) * (tempDist * sin(tempTheta));
                           * M PI / 180) * (tempDist * sin(tempTheta));
tempY = -sin(-(angle_p_angle + bias) * M_PI / 180) * tempDist * cos(tempTheta) + cos(-
(\text{angle}_p \text{angle} + \text{bias}) * M_PI / 180) * (tempDist * sin(tempTheta));
tempX = tempX + angle p x;tempY = tempY + angle_p_y;
Dist = \sqrt{tempX * tempX + tempY * tempY};theta = atan(tempY / tempX) * 180 / M PI;
}
if (theta \langle 0 \rangle{
theta += 360;}
*dstTheta = theta;
    *dstDist = Dist;
```
#### ➢ 校验码解析

校验码采用单字节累加对当前数据包进行校验,四个 字节包头和校验码本身不参与校验运算,校验码解算公式 为:

CheckSum =  $ADD_1^{end}(C_i)$  $i = 1, 2, ..., end$ 

$$
i = 1, 2, ..., end
$$

 $\mathsf{ADD}^{\mathit{end}}_1$  为累加公式,表示将元素中从下标 1 到 end 的数进行累加。

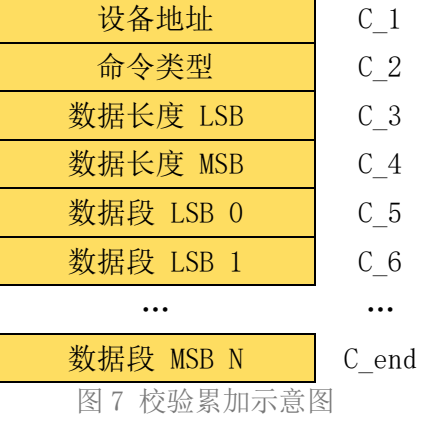

## <span id="page-12-0"></span>5 OTA 升级

## <span id="page-12-1"></span>5.1 升级流程

级联升级前置条件:使用0x60指令对三个模组都分配过地址。避免地址冲突导致升级失败。 升级过程中注意:每条指令均有应答,需确认应答报文及其含义;确认后即可进行下一步。

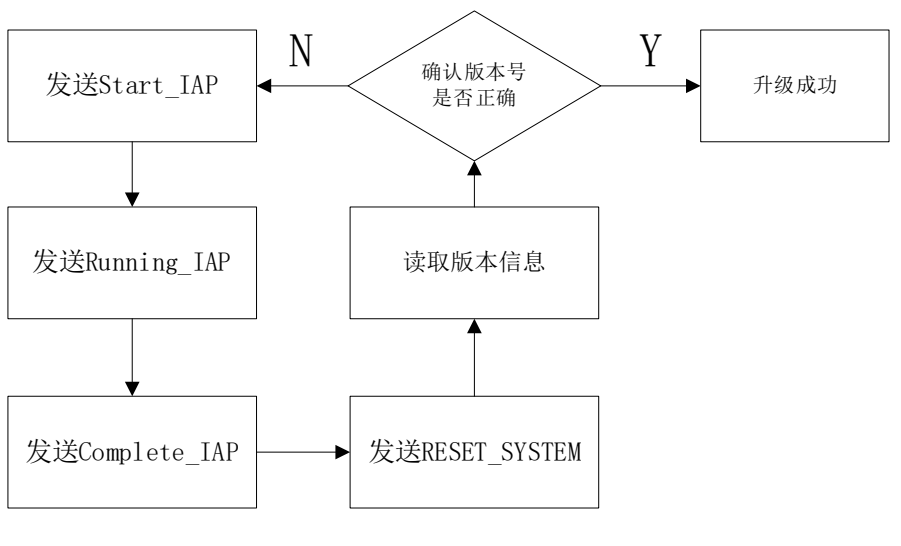

图 8 升级流程图

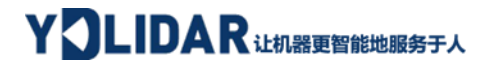

## <span id="page-13-0"></span>5.2 发送协议

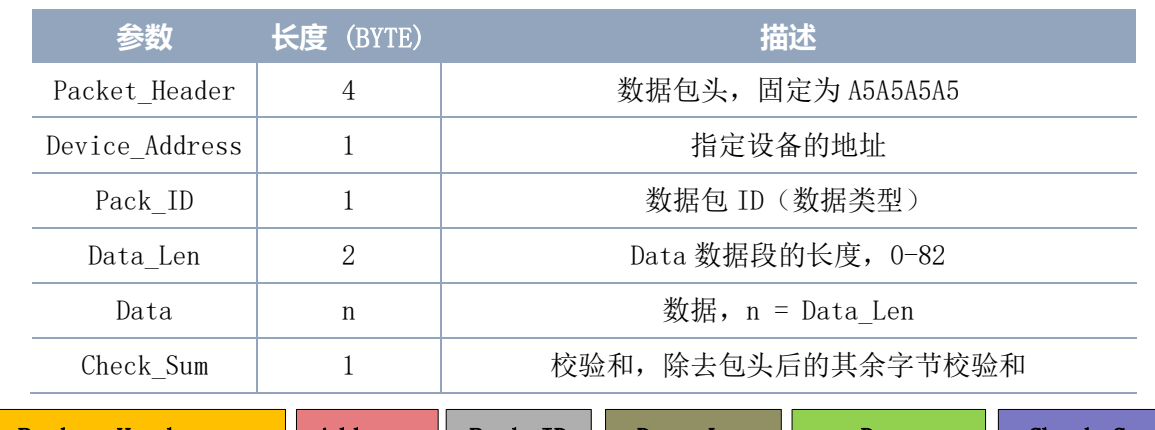

#### 表 4 OTA 数据协议格式 (小端)

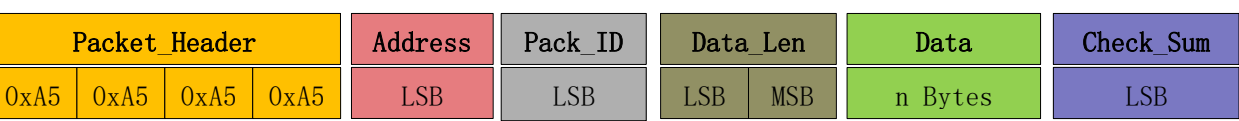

#### 表 5 OTA 升级指令

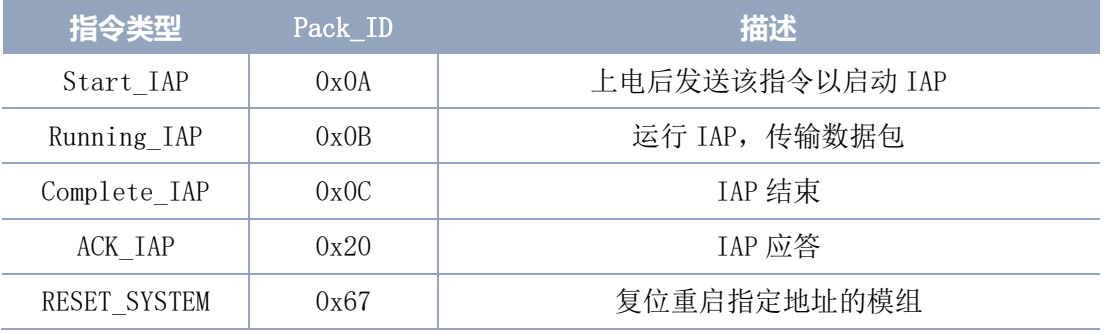

## <span id="page-13-1"></span>5.3 Start\_IAP 指令

命令发送:

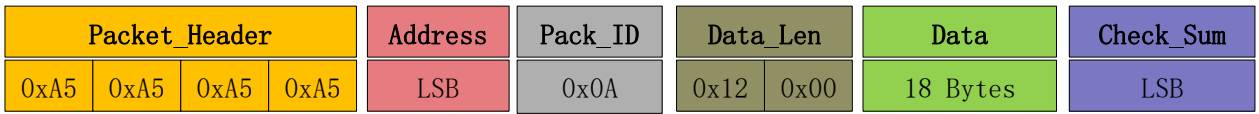

数据段 Data 格式:

Data<sup>[0~1]</sup>: 默认为 0x00;

 $DATA[2^{\sim}17]$ : 为固定的字符验证码:

0x73 0x74 0x61 0x72 0x74 0x20 0x64 0x6F 0x77 0x6E 0x6C 0x6F 0x61 0x64 0x00 0x00

参考发送报文:

A5 A5 A5 A5 01 0A 12 00 00 00 73 74 61 72 74 20 64 6F 77 6E 6C 6F 61 64 00 00 C3

命令接收: (由于存在 FLASH 扇区操作, 此返回延时较大且存在波动, 约在 80ms~700ms 之间)

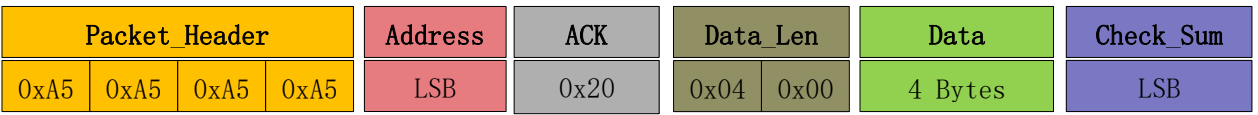

接收数据格式:

Address:为模组地址;

ACK:默认为 0x20,表示该数据包为应答包;

Data<sup>[0~1]</sup>: 默认为 0x00;

Data[2]:0x0A 表示响应的命令为 0x0A;

Data[3]:0x01 表示接收正常,0 表示接收异常;

参考接收:

A5 A5 A5 A5 01 20 04 00 00 00 0A 01 30

## <span id="page-14-0"></span>5.4 Running IAP 指令

命令发送:

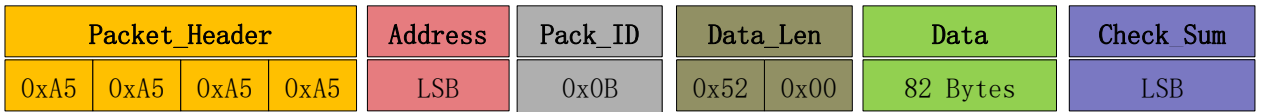

升级时会对固件进行拆分,数据段(Data)开头两字节表示该段数据相对于固件首字节 的偏移量。

数据段格式:

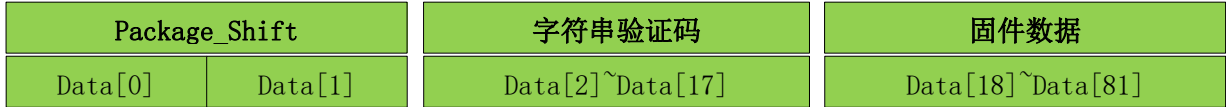

Data $[0^{\sim}1]$ : Package Shift = Data $[0]$ + Data $[1]*256$ ;

Data[2]~Data[17]:为固定的字符串验证码:

0x64 0x6F 0x77 0x6E 0x6C 0x6F 0x61 0x64 0x69 0x6E 0x67 0x00 0x00 0x00 0x00 0x00

# YOLIDAR LEAR RELEASE PLA

Data<sup>[18]</sup> Data<sup>[81]</sup>: 固件数据:

参考发送报文:

A5 A5 A5 A5 01 0B 52 00 00 00 64 6F 77 6E 6C 6F 61 64 69 6E 67 00 00 00 00 00 +  $(\text{Data}[18]^\text{T} \text{Data}[81])$  + Check Sum

命令接收:

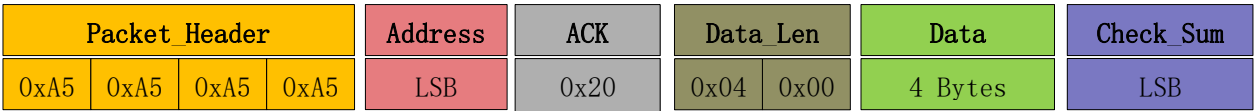

接收数据格式:

Address:为模组地址;

ACK:默认为 0x20,表示该数据包为应答包;

Data[0~1]: Package Shift = Data[0]+ Data[1]\*256 表示响应的固件数据偏移量,建 议在升级过程中检测应答时判断该偏移量作为一个保护机制。

Data[2]=0x0B 表示响应的命令为 0x0B;

Data[3]=0x01 表示接收正常,0 表示接收异常;

参考接收:

A5 A5 A5 A5 01 20 04 00 00 00 0B 01 31

## <span id="page-15-0"></span>5.5 Complete IAP 指令

命令发送:

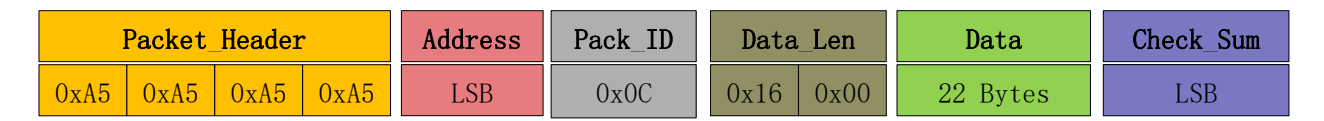

数据段 Data 格式:

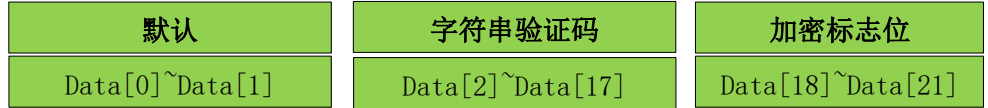

Data<sup>[0~1]</sup>: 默认为 0x00;

Data[2]~Data[17]:为固定的字符串验证码:

0x63 0x6F 0x6D 0x70 0x6C 0x65 0x74 0x65 0x00 0x00 0x00 0x00 0x00 0x00 0x00 0x00

Data<sup>[18]</sup> Data<sup>[21]</sup>: 加密标志位, uint32 t 型, 加密固件为 1, 非加密固件为 0;

参考发送报文:

A5 A5 A5 A5 01 0C 16 00 00 00 63 6F 6D 70 6C 65 74 65 00 00 00 00 00 00 00 00 + (uint32\_t 加密标志) + Check\_Sum

命令接收:

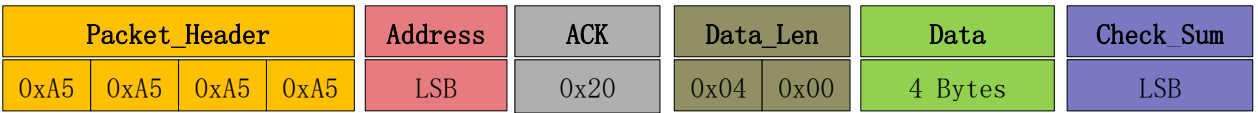

接收数据格式:

Address:为模组地址;

ACK:默认为 0x20,表示该数据包为应答包;

 $Data[0^{\sim}1]$ : 默认为 0x00;

Data<sup>[2]</sup>: 0x0C 表示响应的命令为 0x0C;

Data[3]:0x01 表示接收正常,0 表示接收异常;

参考接收报文:

A5 A5 A5 A5 01 20 04 00 00 00 0C 01 32

## <span id="page-16-0"></span>5.6 RESET SYSTEM 指令

具体参见 3.8 [章节系统复位命令。](#page-9-0)

#### <span id="page-16-1"></span>5.7 OTA 升级 Q&A

- 1) Q:发送复位指令后如何判断复位成功?是否需要延时? A:可根据复位指令的应答包来判断执行成功;建议收到应答后添加 500ms 延时再进行后 续操作。
- 2) Q:级联状态下升级功能异常可能是什么原因? A:①确认物理链路是否正确,如确认是否能收到三个模组的点云数据;②确认三个模组 地址没有冲突,可尝试重新分配地址;③复位待升级的模组后重试;
- 3) Q:升级过程被断电重启等情况打断后应该如何处理? A: 重新发送 Start\_IAP 指令即可重新升级。
- 4) Q:级联升级后为什么读取到的版本号为 0? A:说明模组升级不成功,需要复位该模组后重新升级。

## <span id="page-17-0"></span>6 使用注意

- 1) 在和 GS2 进行命令交互时,除了停止扫描命令,其他命令不能在扫描模式下进行交互, 这样容易导致报文解析错误。
- 2) GS2 上电不会自动开启测距,需要发送启动扫描命令让其进入扫描模式,需要停止测距时 发送停止扫描命令让其停止扫描并进入休眠。
- 3) 正常启动 GS2,我们建议的流程为:

第一步,发送获取设备地址命令,获取当前级联个数,并配置地址;

第二步,发送获取版本命令,获取版本号;

第三步,发送获取设备参数命令,获取设备的角度参数用于数据解析;

第四步,发送启动扫描命令,获取点云数据。

4) 关于 GS2 透视窗透光材料的设计建议:

如果为 GS2 设计前面罩透视窗, 其透光材料建议选用透红外光的 PC, 要求透光区域为平 面(平面度≤0.05mm),并且该平面内的所有区域,在 780nm 至 1000nm 波段的透光率均 大于 90%。

5) 关于导航板对 GS2 进行反复开关的推荐操作流程:

为了降低导航板的功耗,如果需要对 GS2 进行反复上下电的操作,建议在关电之前,先 发送停止扫描命令(见 3.5 章节), 然后将导航板的 TX 和 RX 配置为高阻态, 再将 VCC 拉低进行关闭。下一次上电时,先拉高 VCC,再将 TX 和 RX 配置为正常的输出输入态, 然后延时 300ms 后,再对线激光进行命令交互。

6) 关于 GS2 各指令发送后的最大等待时间:

获取地址: 延时 800ms, 获取版本: 延时 100ms; 获取参数: 延时 100ms, 开启扫描: 延时 400ms: 停止扫描: 延时 100ms, 设置波特率: 延时 800ms; 设置沿边模式: 延时 800ms, 启动 OTA: 延时 800ms;

# <span id="page-18-0"></span>7 修订

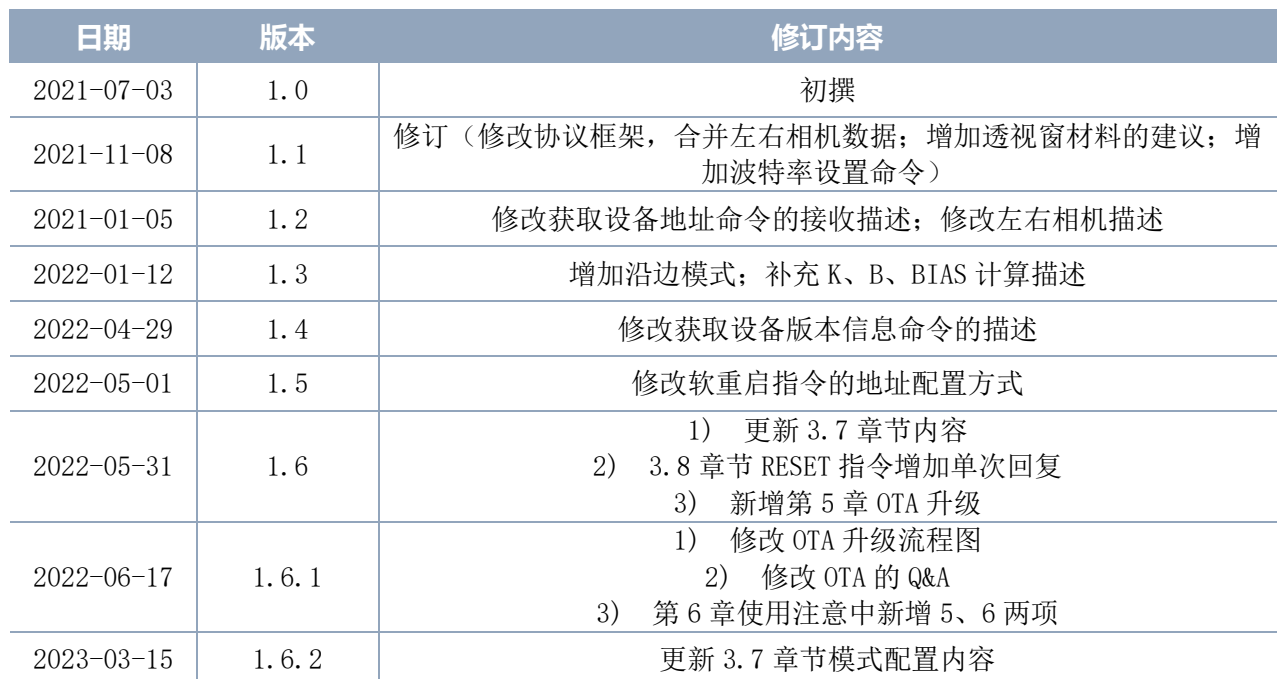